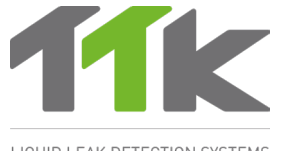

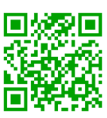

TIPP: Die komplette Installationshandbuch zu diesem Artikel finden Sie auf der Webseite TTK durch Scannen des QR-Code heruntergeladen werden. Weitere Informationen erhalten Sie unter www.ttk-gmbh.de 提示:该产品的完整安装手册可以通过扫描QR码在TTK的官网上下载。 如需更多信息,请登录我们的中文官网: www.ttkasia.com

**LIQUID LEAK DETECTION SYSTEMS** 

# **Kurzanleitung**  FG-NET Digitalpanel

**快速启动指南** FG-NET

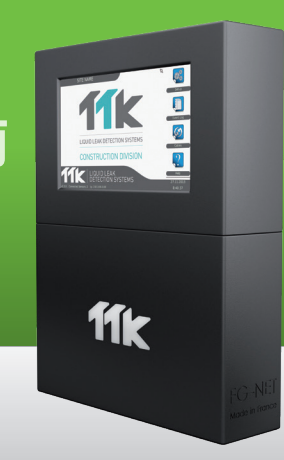

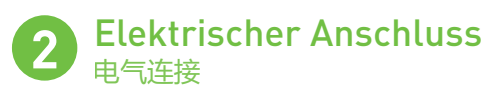

Stromversorgung: 100 - 240 VAC, 50/60 Hz, 1.3A, 50W. Wenn möglich, eine un-<sub>DE)</sub> Stromversorgung: 100 - 240 VAC, 50/60 Hz, 1.3A, 50W. Wenn moglich, eine un-<br>1 terbrechungsfreie Stromversorgung verwenden. Elektrisches Kabel, mehradrig 3 x 1,5 mm2.

**WICHTIG: Anschluss der Masse des Schrankes an Erde: Verwendung eines einadrigen standardisierten Erdleiters 2,5 mm².**

 $\widehat{\text{cn}}$ ) 电源:100-240VAC,50/60Hz,1.3A,50W。 可使用不间断电源, 使用3 X 1.5 平方毫米(mm**²** ) 多股电缆 注意! 将主机外壳接地: 使用标准化的单核心2.5平方毫米(mm**²**)的接地线。

#### **3** Anschluss der Leckdetektorkreise 检测电路的连接

Unter Einhaltung des unten dargestellten Farbcodes die zwei Standard-DE Kabelpaare TTK BUS 8723 der einzelnen Schaltkreise verbinden:

#### **A:Grüne Ader B:Weiße Ader C: Schwarze Ader D: Rote Ader**

Die Überbrückungskabel in den jeweiligen Kabelklemmen befestigen. Die Abschirmung an der Kabelklemme gut befestigen, um Erdung zu gewährleisten.

#### **ACHTUNG:** Durch eine schlechte Erdung bietet der Schirm keine elektromagnetische Abschirmung.

Ohne ordnungsgemäße Erdung kann es im System zu Defekten und Lesefehlern kommen. Eine ordnungsgemäße Erdung muss gewährleistet sein. Sollten ein oder mehrere Schaltkreise nicht verwendet werden, muss ein Shunt zwischen A und B auf der Schraubverbindung des entsprechenden Anschlusses für dieses Stromkreis befestigt werden, sofern dieser nicht bereits vorhanden ist. Es darf keinesfalls ein Shunt zwischen C und D gesetzt werden.

#### $\widehat{\mathcal{C}\mathsf{N}}$  按照以下对应颜色连接两对TTK BUS 8723标准线缆: **A : 绿线 B : 白线 C : 黑线 D : 红线**

将每条引导线缆固定在已有的电缆夹中。

将线缆遮罩层固定在电缆夹中以确保接地,

注意! 若主机未被正确接地,则线缆遮罩层的"电磁屏蔽"会不起作用; 系统也会产生故障。

若有未使用的检测电路,需要保留该电路A和B之间的短路跳线。C和D 之间无须连接任何跳线。

#### **1** Montage des Digitalpanels FG-NET 检测主机 FG-NET 的安装

- Rackmontierte Version: ein 4U-Einsteckplatz in einem 19-Zoll-Schaltschrank DE ist erforderlich.
	- Wandbefestigte Version: an der Wand befestigen und dabei darauf achten, dass das Motherboard nicht beschädigt wird.
	- Wir empfehlen die Befestigung auf einer Höhe zwischen 1,50 m und 1,80 m, um ein bequemes Ablesen des Touchscreen-Displays zu gewährleisten.
	- Die Abdeckung des wandbefestigten Panels öffnen, um, wie im Bild unten dargestellt, an das Motherboard zu gelangen:
- (cN) 机架式安装版本的FG-NET检测主 机,用于安装在19寸机柜里。
	- 壁挂式安装版本的FG-NET主机用 于固定在墙上。建议安装在目视 高度(1.50m至1.80m间),便 于观察系统屏幕的咨询显示。
	- 打开壁挂式主机以对其内部电路 板进行操作,如下图所示:

 $\bigoplus$ 

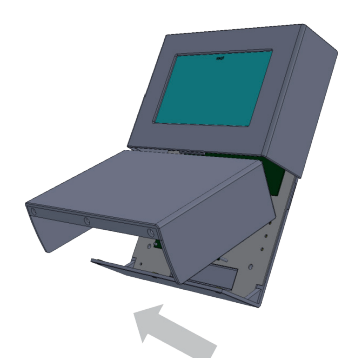

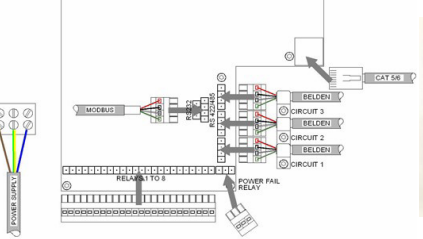

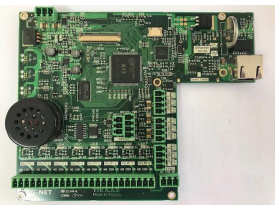

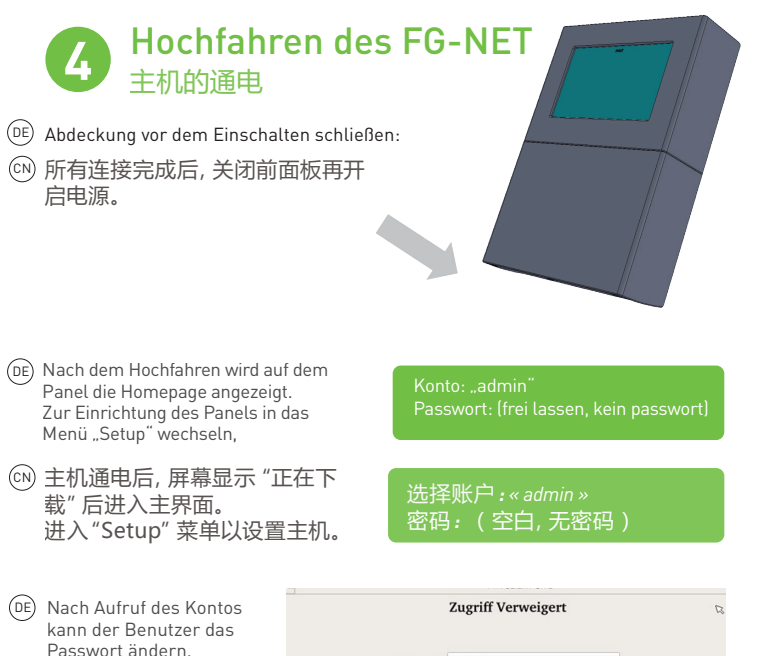

Passwort ändern.

进入账号后,用户可以 CN 修改密码。

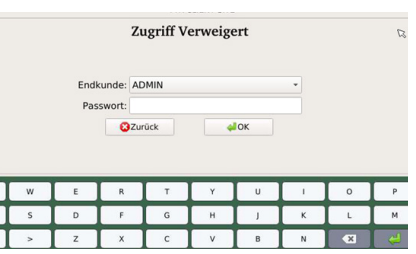

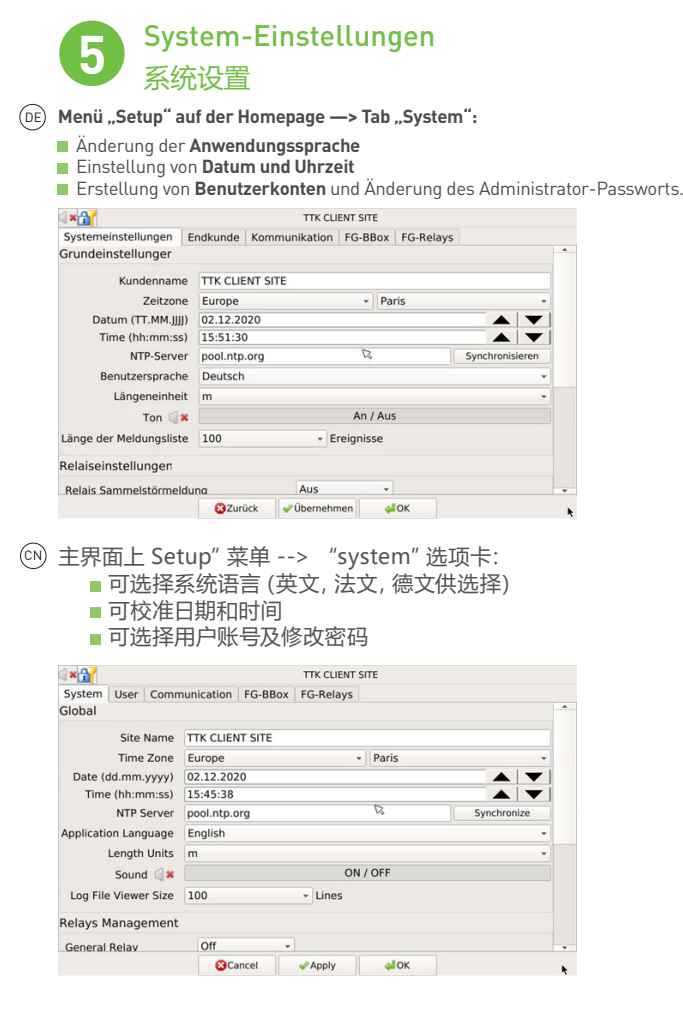

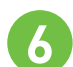

## Einrichtung Kabel und Relais 检测线缆和干接点的设置

- Menü "Setup" auf der Homepage —> Schaltfläche " Bearbeiten" auf jedem <sub>DE)</sub> Menu "Setup auf der Homepage —> Schaltfläche "Bearbeiten auf jedem <sub>(DE)</sub> Im Menü "Kabel" können die Architektur der Installation sowie der zum<br>Sensorkabel ermöglicht die Konfiguration von Kabeln und Relais.
	- **Benennung der Kabel** entsprechend den Räumen, in denen sie installiert sind! Sofern mehrere Kabel den gleichen Raum schützen, empfehlen wir die Zusammenfassung dieser Kabel. Durch die Zusammenfassung der Kabel erhalten alle Kabel den gleichen Namen und eine Gesamtlänge in Metern für die Leckortungsanzeige.
	- **Konfiguration des allgemeinen Relais sowie der Leck- und/oder Kabelbruch-Relais.** Zwei Relais können durch eine Warnmeldung (Leck und/oder Kabelbruch) an einem Kabel geschaltet werden.

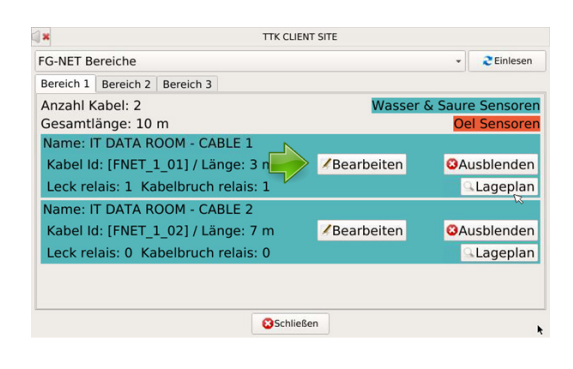

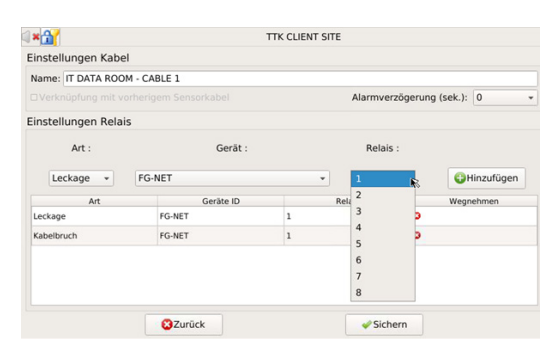

@ 主界面上»Cables (线缆)»菜单--> "Edit(编辑)" 按钮, 可以配置 线缆和继电器。

■根据线缆安装在的房间命名线缆。如果多条线缆安装在同一房间 里,建议将它们关联。关联若干条线缆将使其同名,并可从此来定义 一个保护监测区。

■ 设置总干接点及其他渗漏/断线干接点。 一条检测线缆可设置两个 干接点(渗漏/断线)。

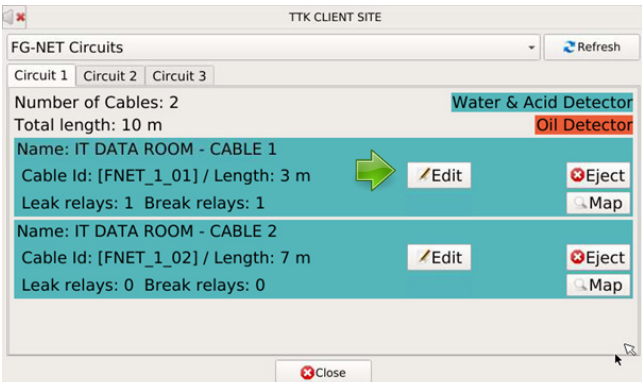

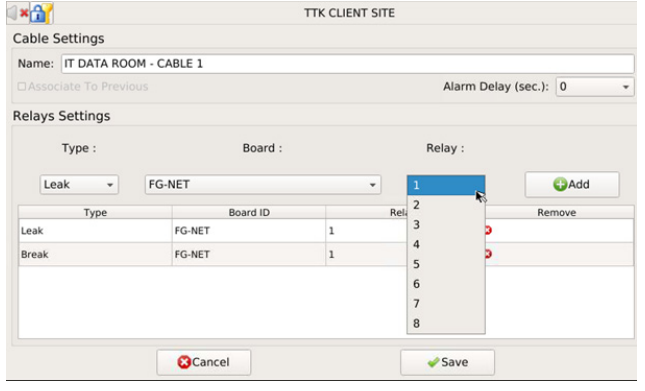

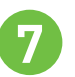

### Überprüfung der Architektureinstellungen 核查架构设置

- (DE) Im Menü "Kabel" können die Architektur der Installation sowie der zum jeweiligen "Bereich" gehörige Grundriss veranschaulicht werden.
- 主界面上的"Cables"菜单给出一个可视化的安装结构以及与每 个"区"相关的平面图。  $(CN)$

#### **8** Tests und Simulation von Lecks 渗漏测试和模拟

DE) Die Tests und Lecksimulationen sind wichtig für:

 die Überwachung des Betriebszusttands des Systems die Prüfung der Zuordnung der Kabel

 die Erstellung eines genauen Grundrisses der Installation für die Bestandszeichnung.

Führen Sie Simulationen in der gesamten Installation pro Kabel von 3 m, 7 m und 15 m und FG-Sensor durch, um die vollständige Betriebsbereitschaft und korrekte Kommunikation sicherzustellen. Insbesondere die Simulation eines Lecks in den potenziellen Risikobereichen (z. B. Klimaanlage, Ventile, Toilettenräume, Kondensation, tiefgelegene Punkte) ist erforderlich.

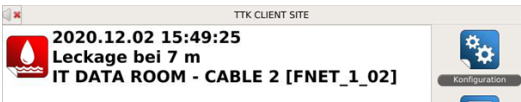

- @N) 在系统安装结束后,进行渗漏测试和模拟是必要的,它可:
	- 检查线缆的命名是否正确
	- 检查安装平面图是否精确

建议在不同长度(3,7,15米)的线缆上分别进行渗漏模拟。 在渗漏发生高危区域进行渗漏模拟尤为重要,如空调区,水阀,低 洼点等。

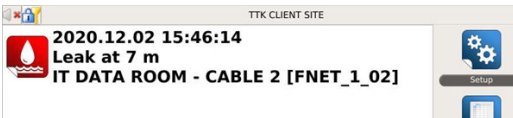

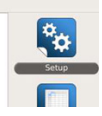